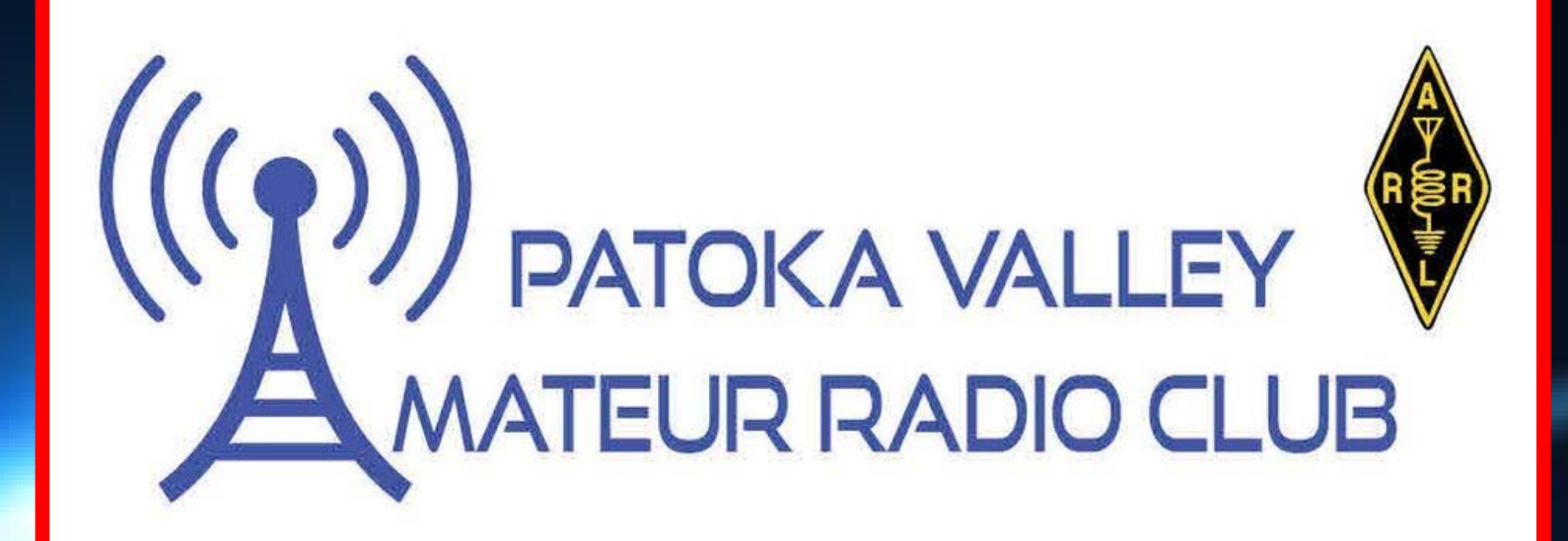

## N3FJP & HamDash

# Agenda

- **History of Amateur Radio Logging** • **Advantage of Computer Logging**
- **Logging Programs Available**
- **N3FJP Logging**
- **HamDash Scoreboard**

**A primary reason we are covering this now is to prepare for the Indiana QSO Party coming up May 4‐5, 2024!**

**History of Logging**

## Original Logging Requirement

- $\bullet$ • The FCC used to require logging of all amateur radio contacts
- Included both base and mobile operations

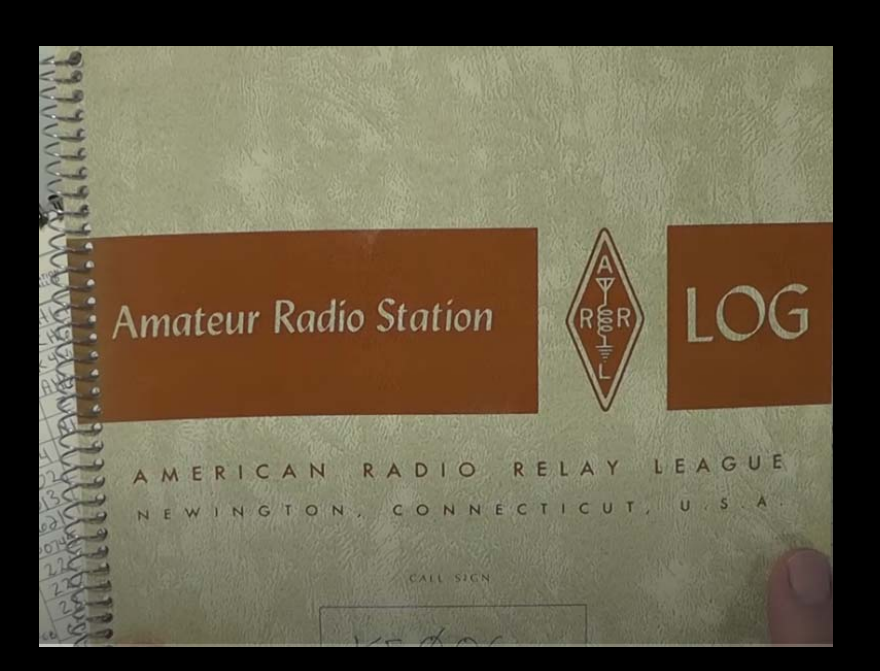

 $\bullet$  That logging requirement was dropped back in 1982

## Reason for Continued Logging

- $\bullet$  For Legal Reasons in case there are interference issues
- To Support QSL'ing you need a record of your contacts

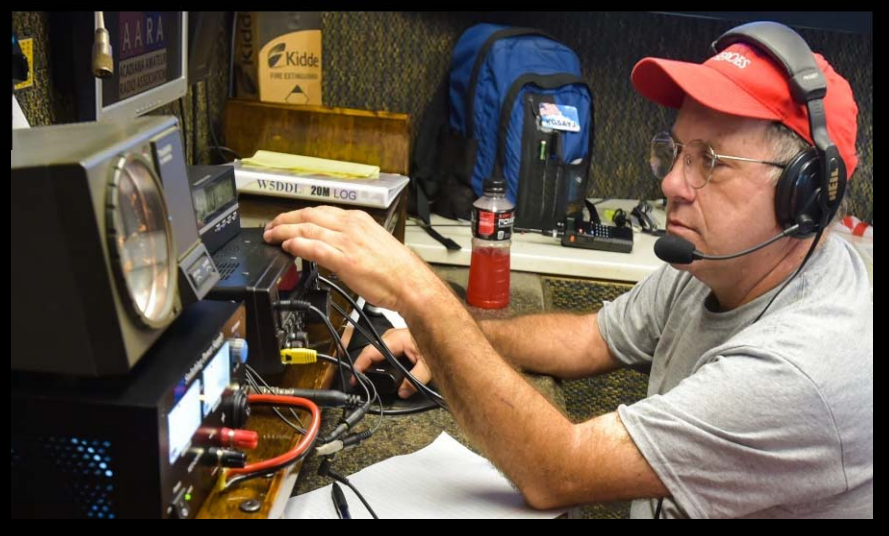

- $\bullet$  Personal Reasons to maintain a record of all the people and places you've talked to
- $\bullet$ . Logging IS Required to support contest operations

# Speaking of Contests

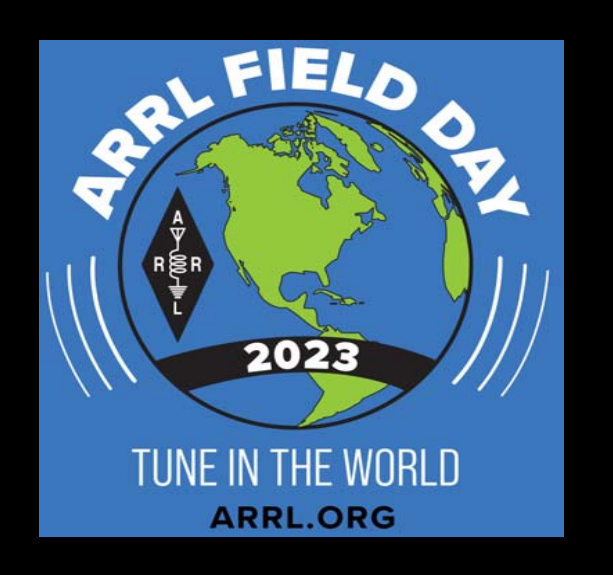

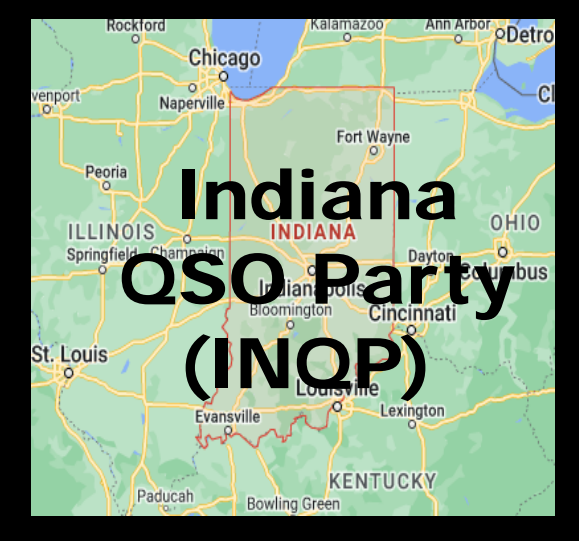

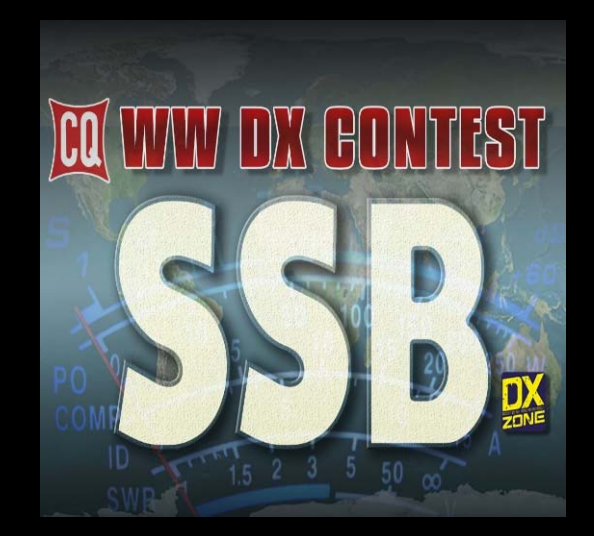

- $\bullet$ Contest sponsors **require** contact logging
- $\bullet$  The information in your log & confirmed QSO's become your contest entry

# Speaking of Contests

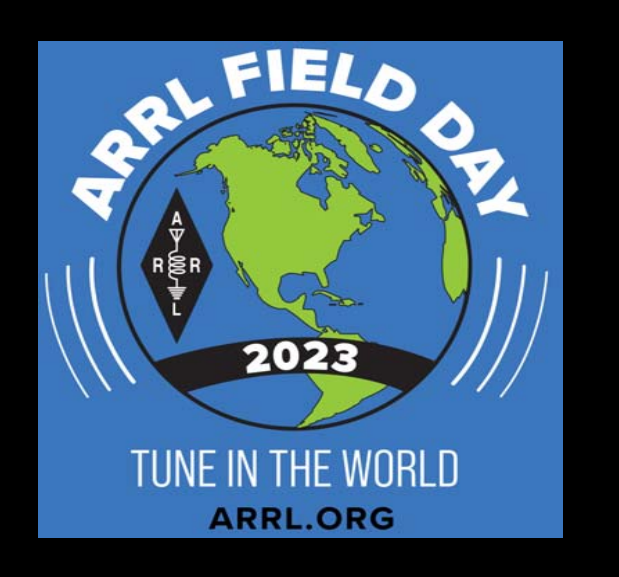

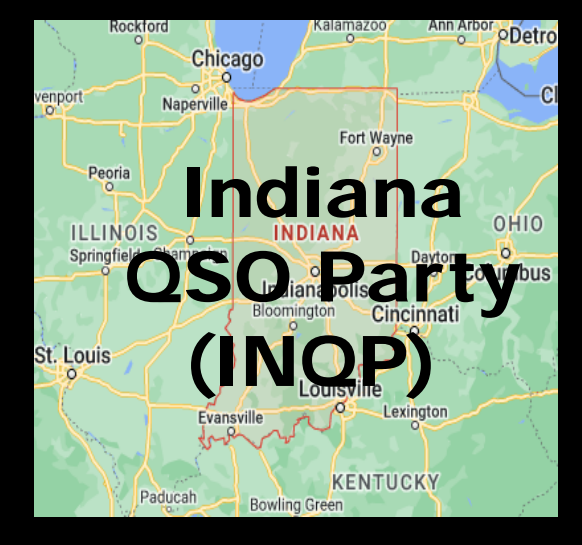

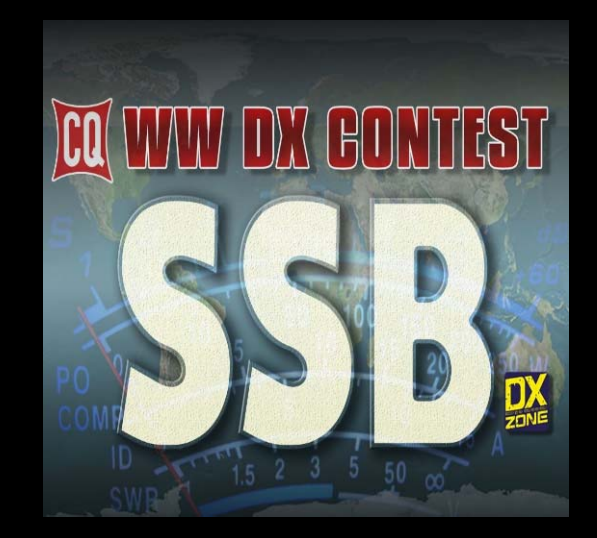

- $\bullet$ Every contest has its own set of rules
- • Logging may include call signs, serial numbers (sent / received), locations, names, or other information.

## Paper logging can still be used for some contests

This requires mailing in your paper log at the end of the competition

# Speaking of Contests

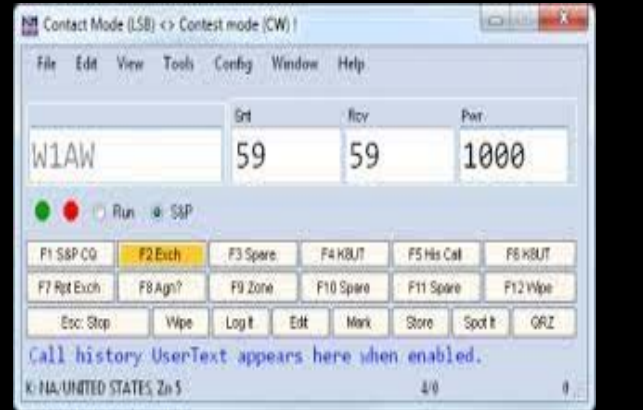

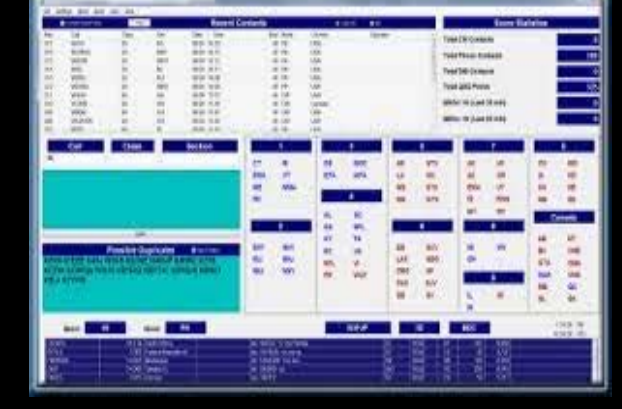

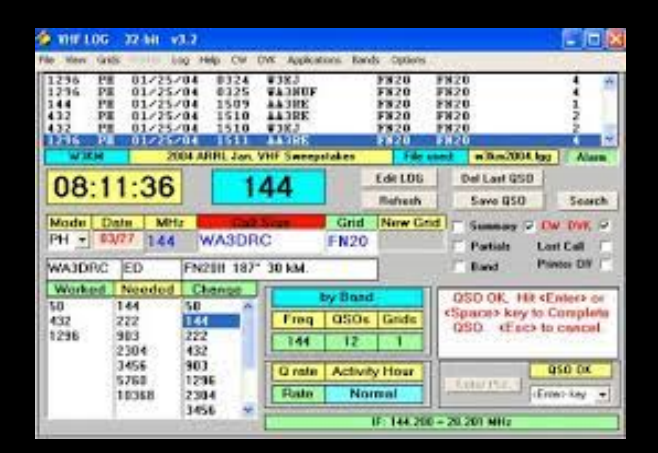

- Nowadays MOST contesters log by computer
- The computer keeps track of time, score, & more
- You can submit your contest entry <u>electronically</u>

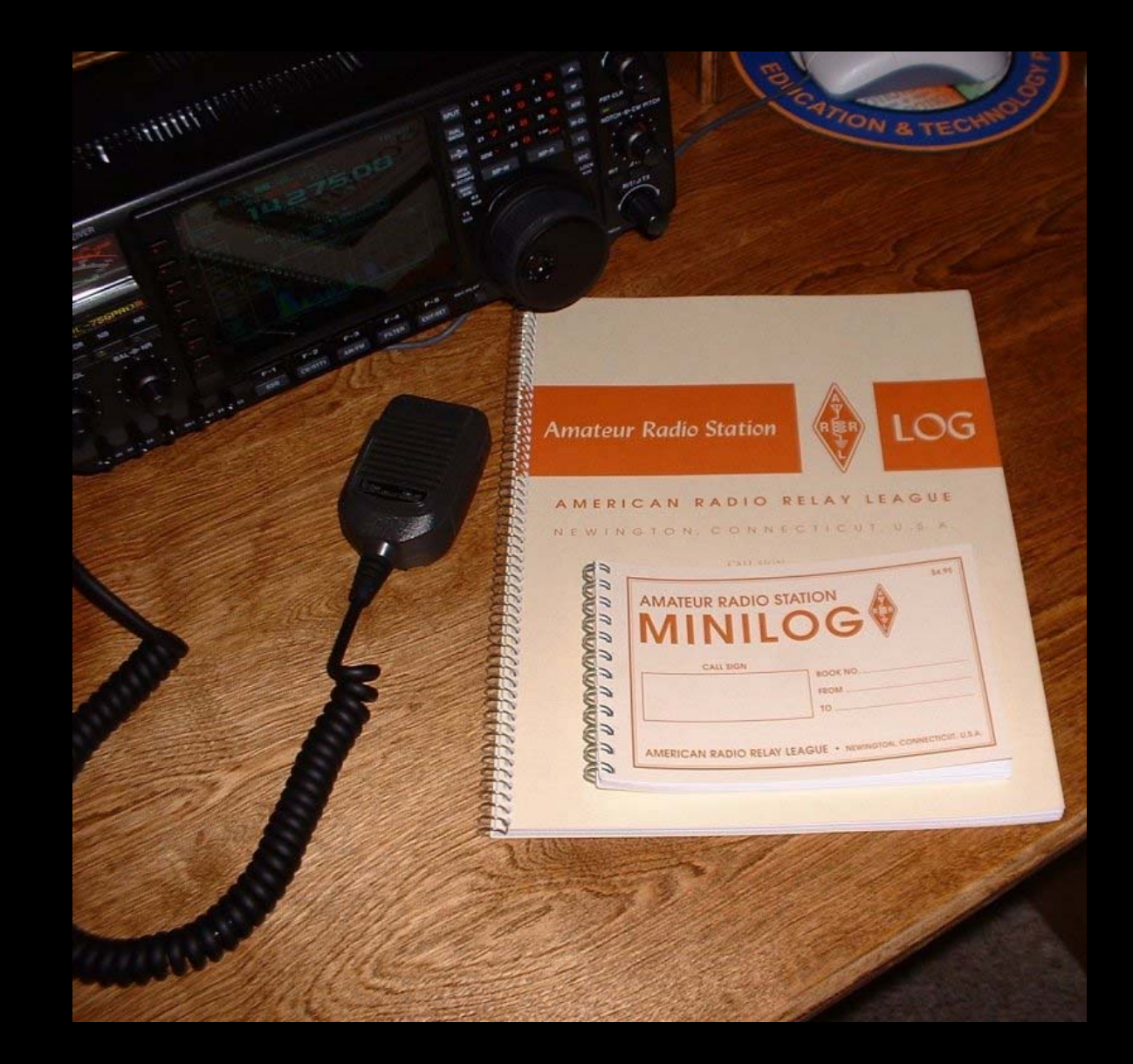

## Paper logging is the OLD way of doing it!

*Computer logging is VERY easy …… Simply type in the call sign & hit enter and you are done!!!!*

**and** VERY **importantly…… Your PC logging program stops you from logging** DUPLICATES!

## **Logging programs ALSO provide an interface to eQSL or LoTW to AUTOMATICALLY confirm contacts** *(i.e. QSL cards no longer required)*

## Popular Amateur Radio Logging Software

## **Amateur Radio Logging Software**

- $\bullet$ • There are DOZENS of amateur radio logging programs available
- $\bullet$ • Some are Free, others at a cost

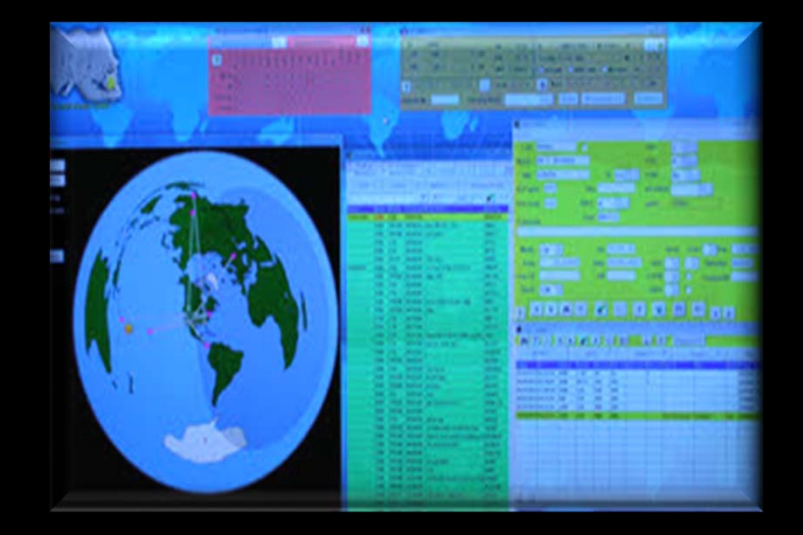

 $\bullet$  The MOST popular programs include N1MM (free) and N3FJP (cost) **N3FJP**

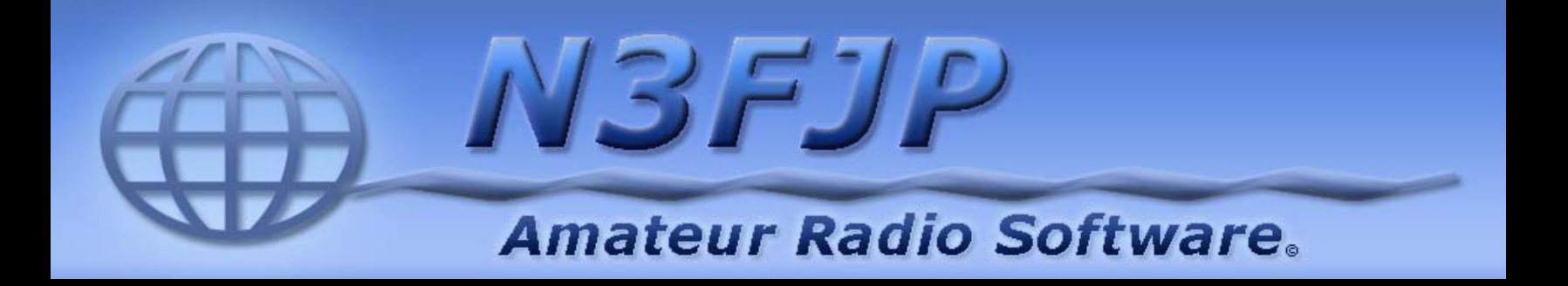

- Created by Scott Davis (N3FJP) in 1997
- Products include Amateur Contact Log general logging program with NUMEROUS

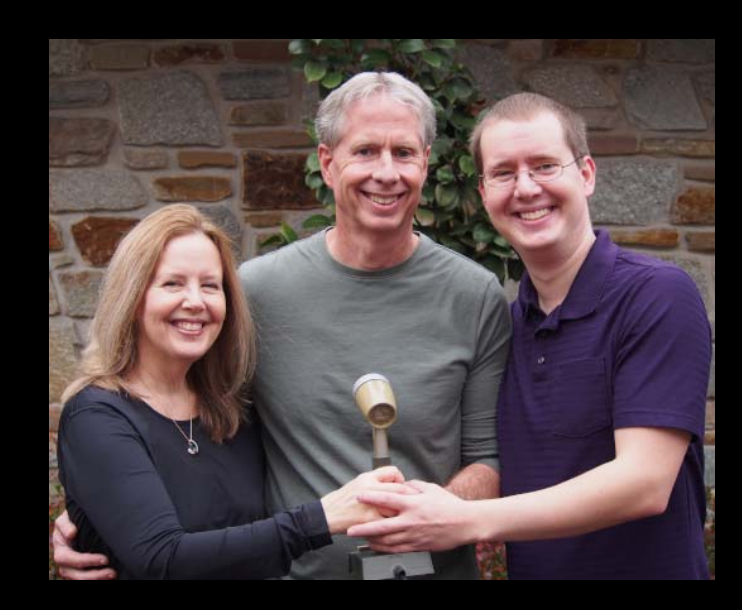

features including tracking all States, Counties, Countries

• Also include CONTEST SPECIFIC LOG PROGRAMS such as ARRL Field Day, State QSO Parties, & many others

## Flagship Products

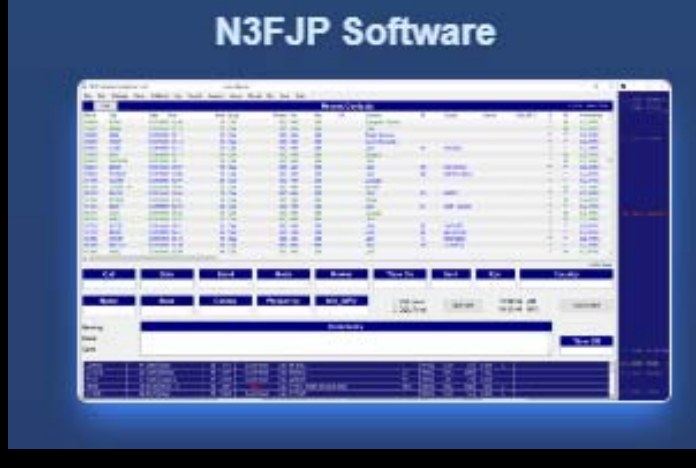

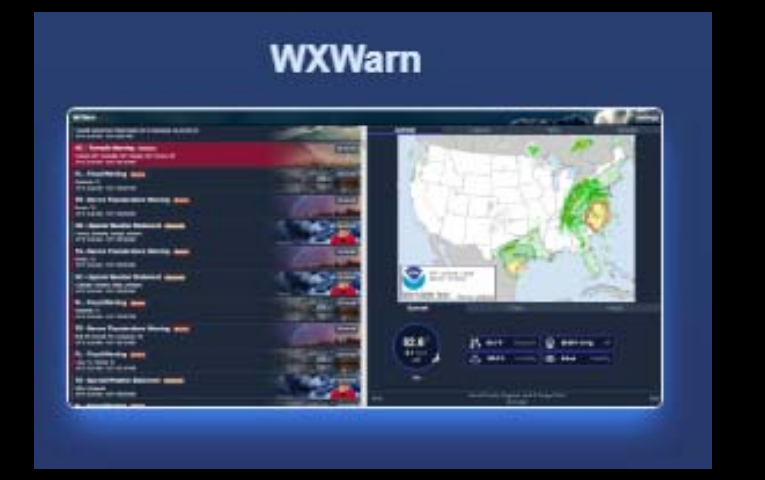

#### **HamDash**

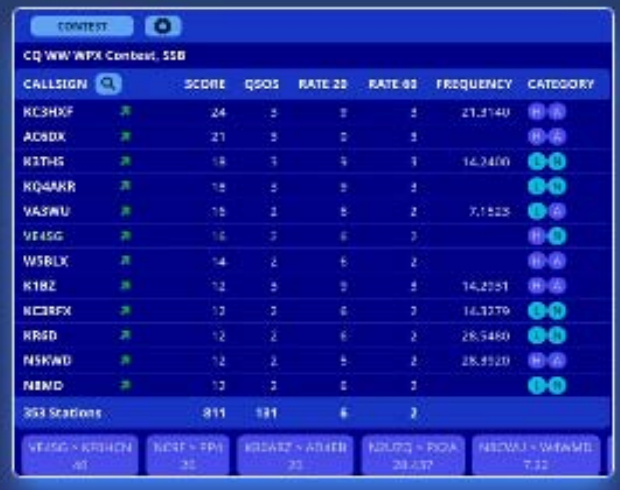

#### **Amateur Exam Study Buddy**

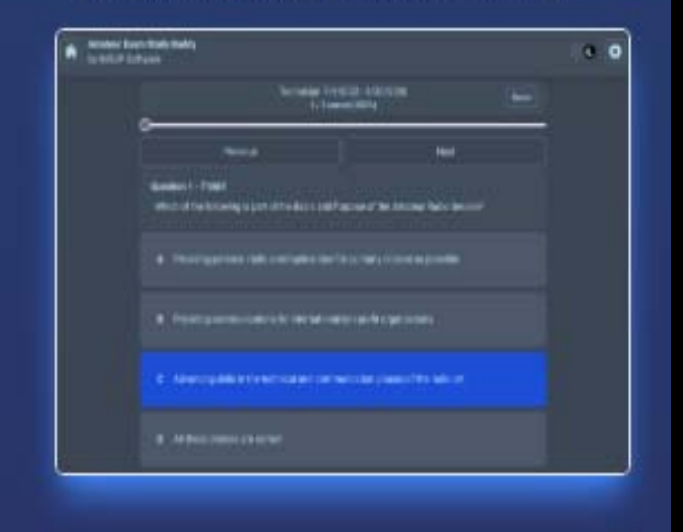

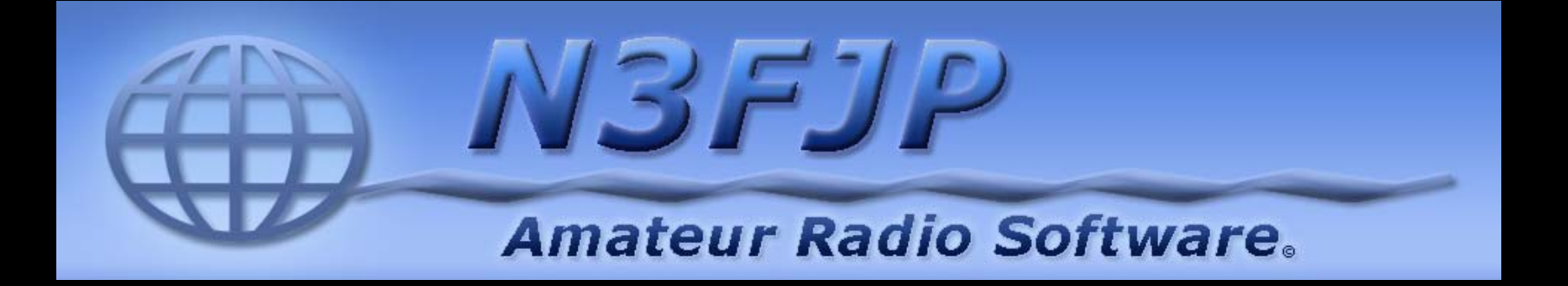

- $\bullet$ Amateur Contact (General) Log: \$39.99
- $\bullet$ • ARRL Contest Logs: \$8.99
- •Other Contact Logs: \$8.99
- $\bullet$  Lifetime Registration All Logs: \$59.99
	- *Allows download & install of ALL N3FJP logging programs and program upgrades!*

**N3FJP Indiana QSO Party**

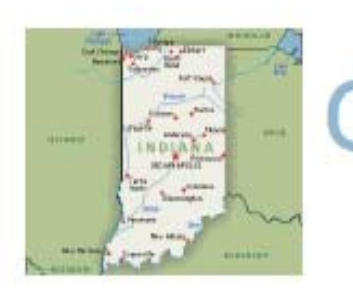

#### **INOP** CQ INQP

Sponsored by HDXCC the Hoosier DX and Contest Club http://www.hdxcc.org/inqp/rules.html

#### 2024 Indiana QSO Party Rules

- 1. Objective: For Amateurs worldwide to contact as many stations in Indiana as possible on the 160, 80, 40, 20, 15 and 10 meter Amateur
- bands.<br>
Date **Read Females** of St stars and Construction of State Read of State Read of State Read of Construction of State Read of May. (State Property Construction of 10 and 10 pm CDT.) For 2024, this is May 4-5. 2. Date All stations may operate the full 12-hour period.
- 3. Entry Categories:
	- Single-operator (High Power, Low Power or QRP). One person performs all logging, spotting, and operating functions.
		- Low Power is transmitter output of 100 watts or less.
		- QRP is transmitter output power of 5 watts or less.
	- o Multi-operator single transmitter (Multi-Single). Only one signal is permitted on the air at any time.
	- o Multi-Operator Multi-transmitter (Multi-Multi). Stations may operate without limit on the number of operators, transmitters or signals per band. Any station that transmits more than one simultaneous signal must enter as Multi-Mutli.
	- . Mobile. Mobile is defined as a self-contained single or multioperator station, capable of legal motion (land, water or air), motion optional. A mobile station that at any time uses a larger antenna incapable of being used in motion is considered a rover (see below).

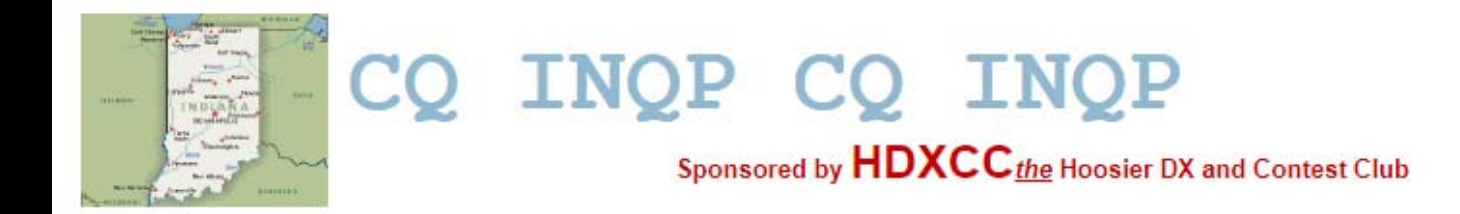

2024 Indiana QSO Party Rules

# **Cabrillo format logs are now MANDATORY! (new for 2024)**

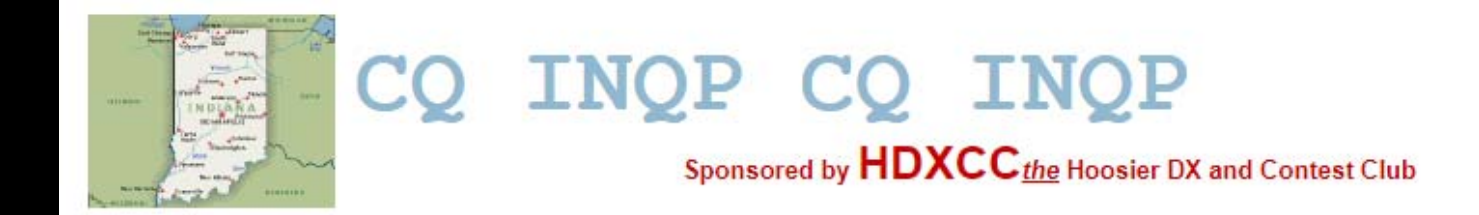

2024 Indiana QSO Party Rules

- $\bullet$  **The club name should be spelled out FULLY in the Cabrillo header**
- $\bullet$  **Abbreviations & club callsigns are NOT allowed** *……. use….*

## **Patoka Valley Amateur Radio Club**

### **IMPORTANT INFORMATION WHEN USING N3FJP FOR THE INDIANA QSO PARTY**

- Make **SURE** you download and install the latest version of N3FJP software **(4.3.5)**
- Failure to do so may *not accommodate all the latest contest rules and logging requirements*
- *You would also not be able to access the latest logging features*

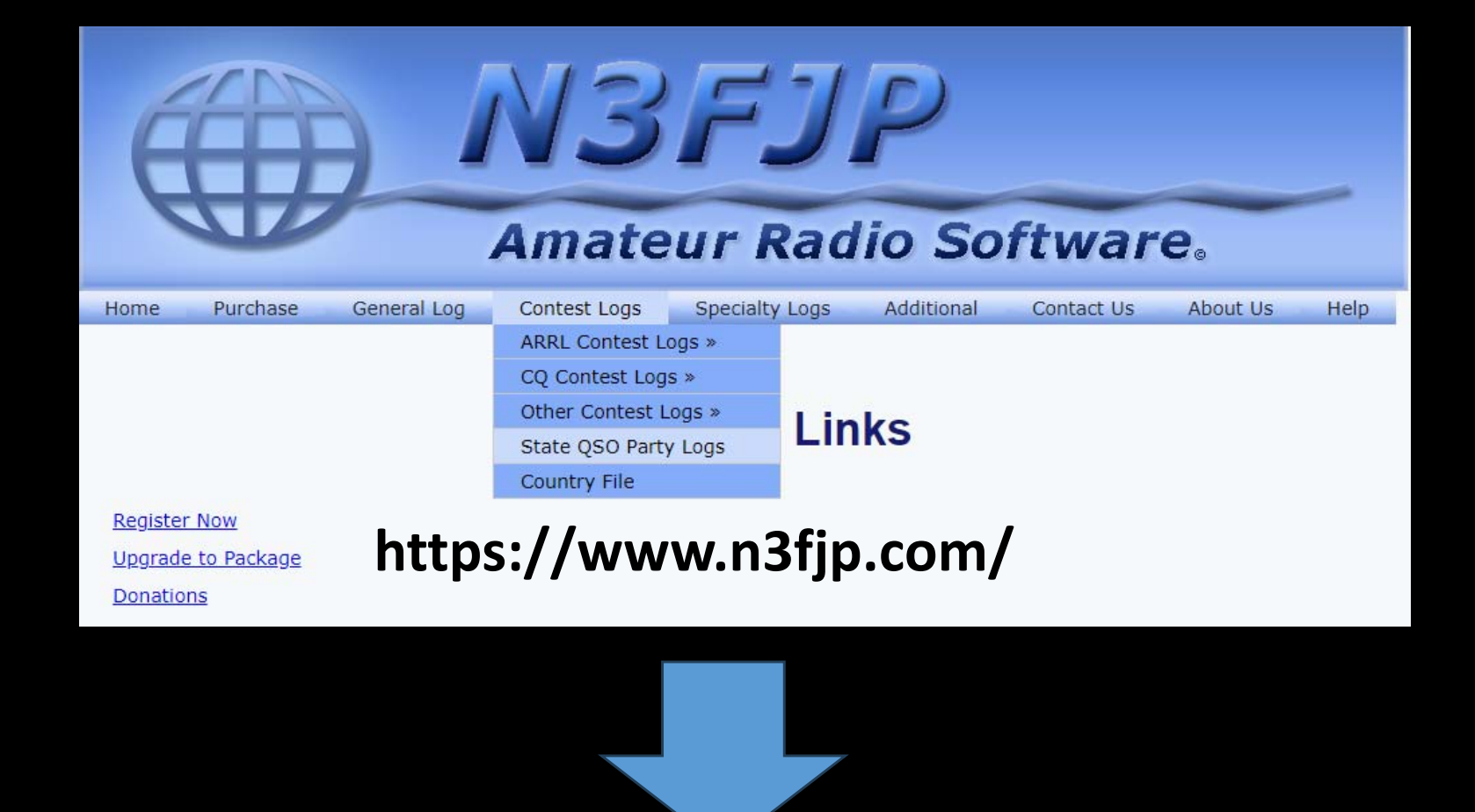

#### **Indiana**

Download Indiana In State QSO Party Log 4.3.5 Now!

Download Indiana Out of State QSO Party Log 4.3.5 Now!

## **Download & Install the Program**

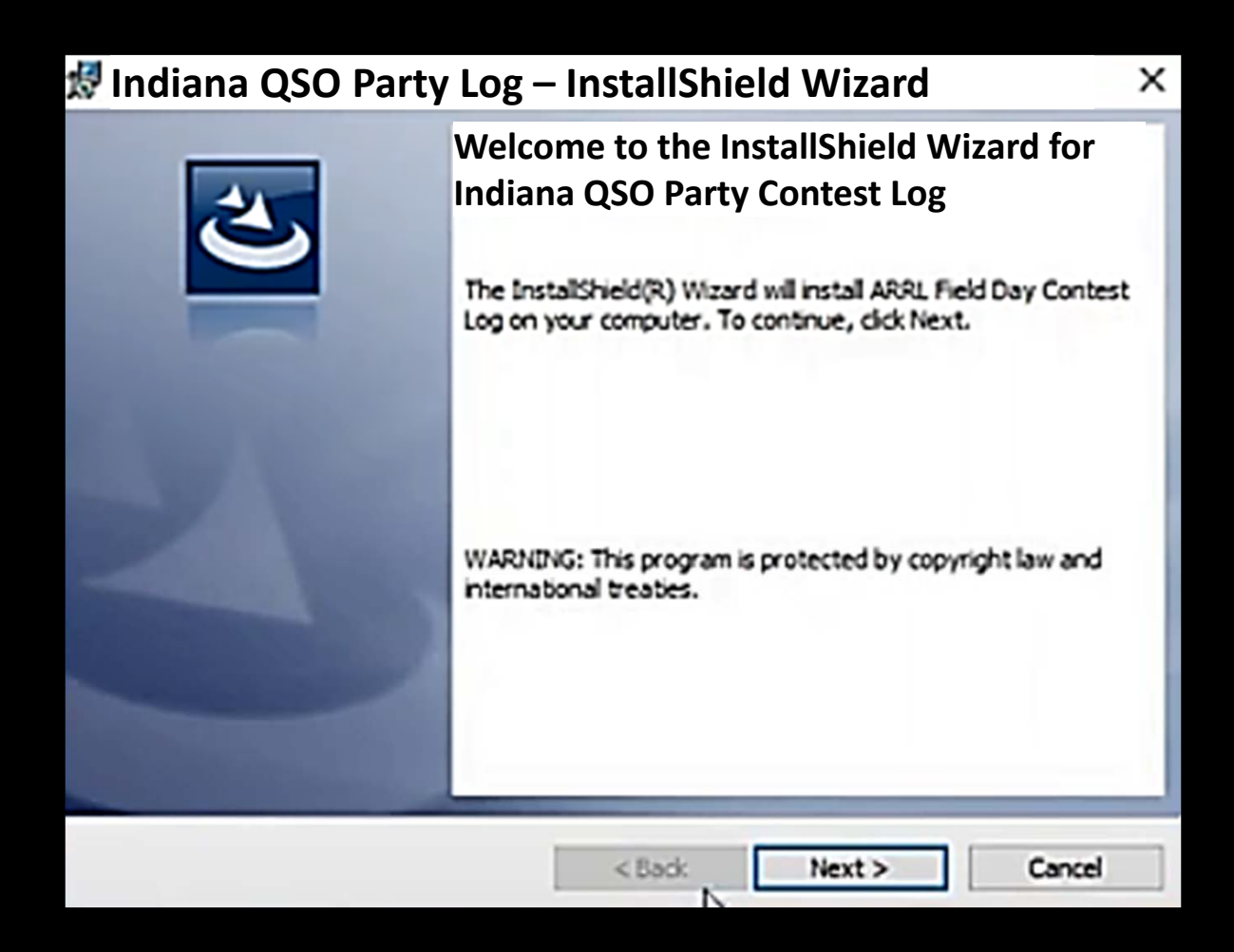

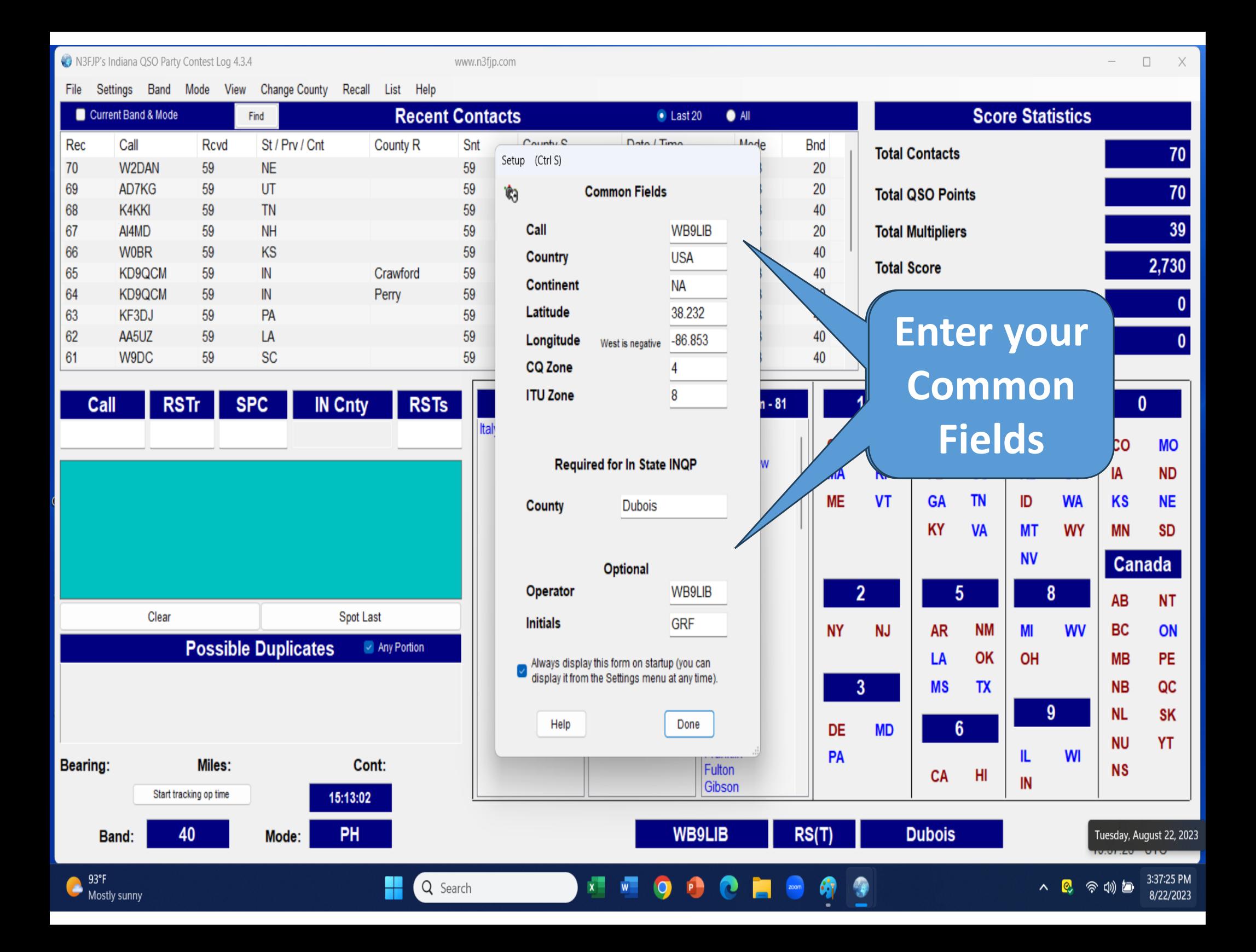

![](_page_28_Figure_0.jpeg)

*If you used N3FJP to log the prior year Indiana QSO Party, START A NEW CONTEST WITH A NEW DATABASE FILE*

![](_page_29_Figure_0.jpeg)

**Rig Interface**

# **Rig Interface**

![](_page_31_Figure_1.jpeg)

Needs Driver Installed

![](_page_32_Picture_0.jpeg)

### *Refer to the N3FJP RIG INTERFACE HELP to interface the program to your radio (USB)*

**Using N3FJP**

![](_page_34_Figure_0.jpeg)

![](_page_35_Picture_5.jpeg)

![](_page_36_Picture_7.jpeg)

**If you unintentionally try to enter a duplicate**

![](_page_38_Figure_0.jpeg)

# **At the conclusion of the Contest**

![](_page_40_Picture_6.jpeg)

![](_page_41_Figure_0.jpeg)

# Indiana QSO Party

- Submit Cabrillo files, name with your callsign, to inqp@hdxcc.org
- **Name the log file** with your call (e.g., N9NS.LOG).

![](_page_42_Picture_3.jpeg)

• **Files in ADIF, Excel, Word, PDF or any other format will not be accepted.**

## **HamDash**

![](_page_44_Picture_0.jpeg)

- $\bullet$ • **HamDash** is an online service provided by N3FJP and is available at *https://hamdash.affirmatech.com/*
- $\bullet$ • Allows you to see a LIVE display of the Patoka Valley Amateur Radio Club's score
- $\bullet$  Also displays the scores of individual participating PVARC members

# Set Up N3FJP To Use HamDash

N3FJP's Indiana QSO Party Contest Log 4.3.5

www.n3fjp.com

File Settings Band Mode View Change County Recall List Help

![](_page_46_Picture_18.jpeg)

![](_page_47_Figure_0.jpeg)

View PVARC Indiana QSO Party Scores in HamDash

![](_page_49_Picture_21.jpeg)

#### 2) While in HamDash click SETTINGS:

![](_page_50_Figure_2.jpeg)

3) While in **SETTINGS** enter your Call Sign and select Patoka Valley Amateur Radio Club

![](_page_51_Picture_23.jpeg)

*Patoka Valley Amateur Radio Club has already been entered into HamDash*

#### 4) Then select FILTERS, CLUBS, and turn on PATOKAVALLEYARC.ORG.

![](_page_52_Picture_18.jpeg)

Filtered **Callsigns** 

**And thats it! You can now view PVARC member scores!**

![](_page_53_Picture_10.jpeg)

#### **We can also view PVARC scoring status!**

![](_page_54_Picture_20.jpeg)

#### (simply click on callsign)

#### **DETAILED STATISTISTCS AND SETTINGS FOR N9MZF**

![](_page_55_Picture_14.jpeg)

# **THANKS!**